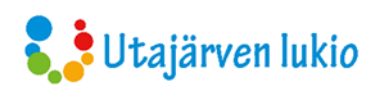

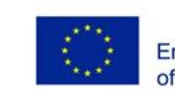

Co-funded by the Erasmus+ Programme of the European Union

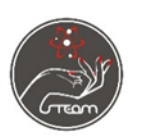

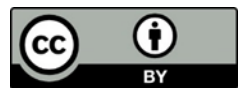

# **TUNTISUUNNITELMA**

# **Kuinka muokata ja siirtää kuva puulle/muuhun materiaaliin**

#### **Aiheen esittely:**

Kuvan siirto puulle tai muille materiaaleille on erittäin yleinen ja kiva tapa tehdä yksilöllisiä lahjoja tai tehdä pieniä koriste-esineitä, joissa voi käyttää omia valokuvia. Se on myös yksi digitaalisen taiteen muodoista. Kaikista mielenkiintoisin vaihe on kuvien muokkaus. Riippuen kuvanmuokkausohjelmasta, mahdollisuudet ovat lähes rajattomat, vain mielikuvituksesi ja luovuutesi antaa rajat työllesi. Kuvanmuokkaus softat mahdollistavat kuvien värien säätämisen kuin myös efektien käytön ja näin voit tehdä kuvista yksilöllisempiä ja mielenkiintoisenpia.

Youtubissa on runsaasti erilaisia videoita siitä kuinka siirtää kuvia eri materiaaleille.

<https://www.youtube.com/watch?v=aYi0k4LfQW4>

#### **Opetuksen focus:**

Kuvan muokkausta käyttäen opiskelijat oppivat, että se on yksi digitaalisen taiteen "työkalu" kuin myös, että kuvan muokkaus kehittää luovuutta ja ideointikykyä.

Tehtävän tarkoitus on myös opiskelijoiden kiinnostuksen herättäminen digitaaliseen taiteeseen. Kuin myös oman taiteellisen työn arvostuksen kasvattaminen.

#### **Työpajaan varattu aika:**

Yksi kaksois tunti

#### **Kenelle:**

Lukiolaisille

#### **Tarvittavat välineet:**

- \* Tietokoneet, joissa kuvankäsittelyohjelma, meillä Adobe Photoshop
- \* Kuva, jonka aiot siirtää
- \* Laser tulostin (lasertulostimessa on paljon parempi kuvan laatu kuin inkjetissä)
- \* Tavallista tulostuspaperia johon tulostat kuvasi
- \* pala puuta, vaneria (paksua paperia, metallia, muovia) johon siirtää kuva
- \* EriKeeper liimaa
- \* Vettä
- \* Sakset
- \* Koristelumateriaalia (jos joku haluaa käyttää)

#### **Tunnin kulku:**

Katsomme aluksi videon ja käymme liitteissä olevat ohjeet läpi, jonka jälkeen jokainen työskentelee itsenäisesti oman projektinsa parissa, opettaja auttaa tarvittaessa.

#### **Arviointi:**

- \*Taiteessa yksi plus yksi voi olla kolme"
- \* Työt kootaan yhteen ja jokainen saa sanoa oman mielipiteensä omasta työstään
- \* Missä onnistuivat ja mikä oli ollut vaikeaa

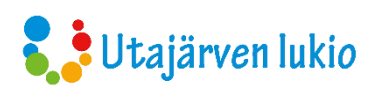

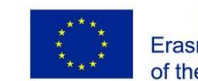

Co-funded by the Erasmus+ Programme of the European Union

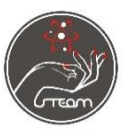

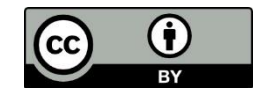

# **LESSON PLAN**

# How to edit and transfer an image to wood/to another material

### **An introduction to the topic of the lesson:**

The transfersition an image to wood or other material is very popular way to do nice, individual presents or decorative items from your own photos, and of course it's one way to do digital art.

Image editing software allows you to customize the colors of the image as well as apply effects to make the transferred image more interesting and personalized.

The most interesting step is image processing. Depending on your photo editing software, the possibilities are almost endless, only your own imegination, creativity is the limit.

Youtube has lots of videos on how to transfer images to different materials.

<https://www.youtube.com/watch?v=aYi0k4LfQW4>

#### **Learning objective:**

Using image transfer, students learn image editing as one of the "tools" of digital art as well as use/practice your own creativity and brainstorming. To stimulate students' interest in digital art. To respect for one's own artistic work.

#### **The time needed for the workshop:**

One double hour

#### **To whom:**

For high school students

#### **You need:**

- \* Computers with some image editing software, we use Adobe Photoshop
- \* A photo, an image that is going to transfer
- \* Laser Printer (laser print has much better quality than inkjet ones)
- \* Regular paper to print your work
- \* The piece of wood, plywood (thick paper, metal, plastik) to which move the image
- \* EriKeeper-Glue
- \* Water
- \* Scissors
- \* Materials for decorative (if someone wants use them)

### **Discription of activities:**

The workshop starts by watching the video and goes through the instructions in the appendix, after which everyone will work independently on their own project, the teacher will help if needed

#### **Evaluation:**

- \* "In art one plus one might be three" it means there is no right
- \* The works are put together and everyone could say something about their own work
- \* Where they succeeded and what was difficult

# Photo editing **ANNEX 1**

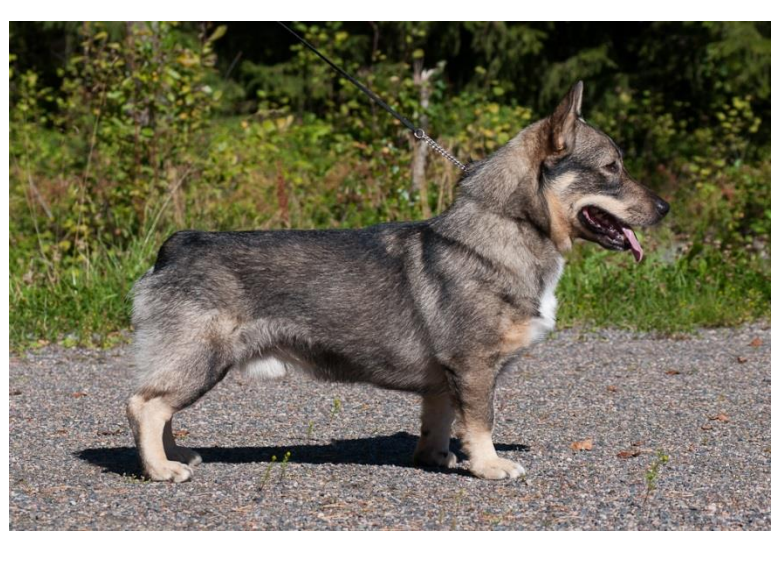

Here is one excample

The original photo

- 
- \* Color experiments \* The color of the image is adjusted;

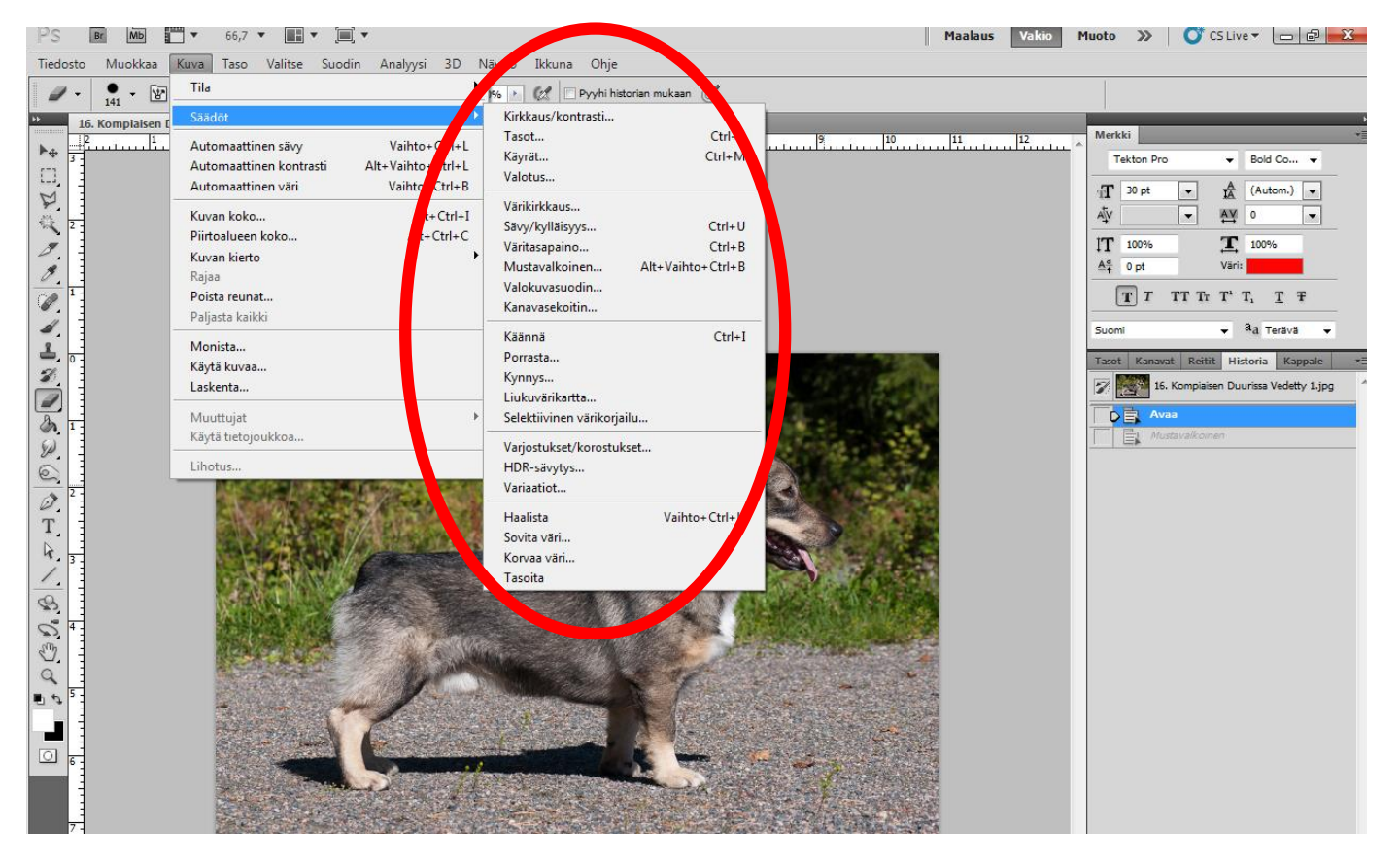

\* There are plenty of ways to adjust the color

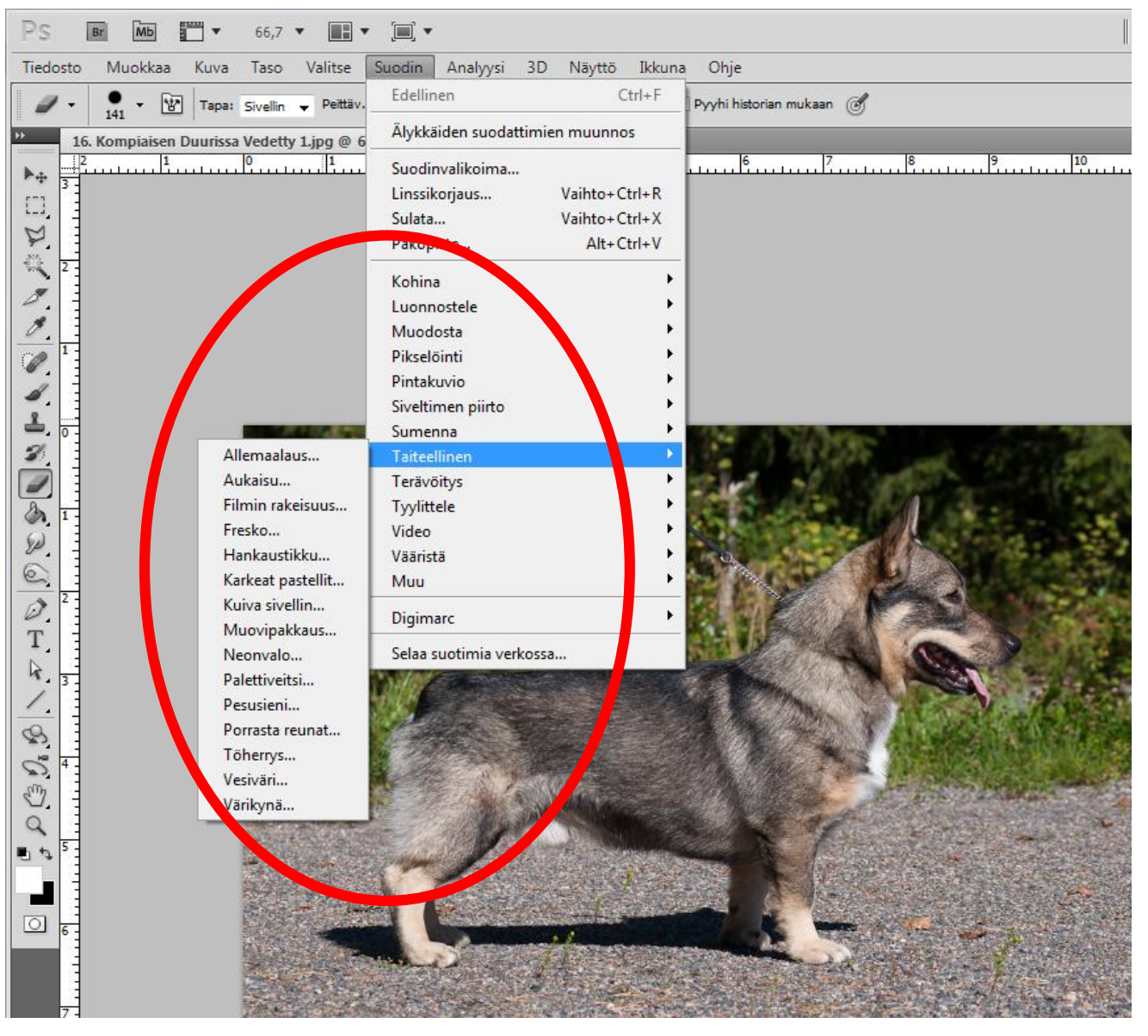

\*There are about 40 different kinds of effects to use in this version of Photoshop. \* You can also apply multiple effects on top of each other.

\* Remenber: It takes time to test what kind of trace you want to use with different effects

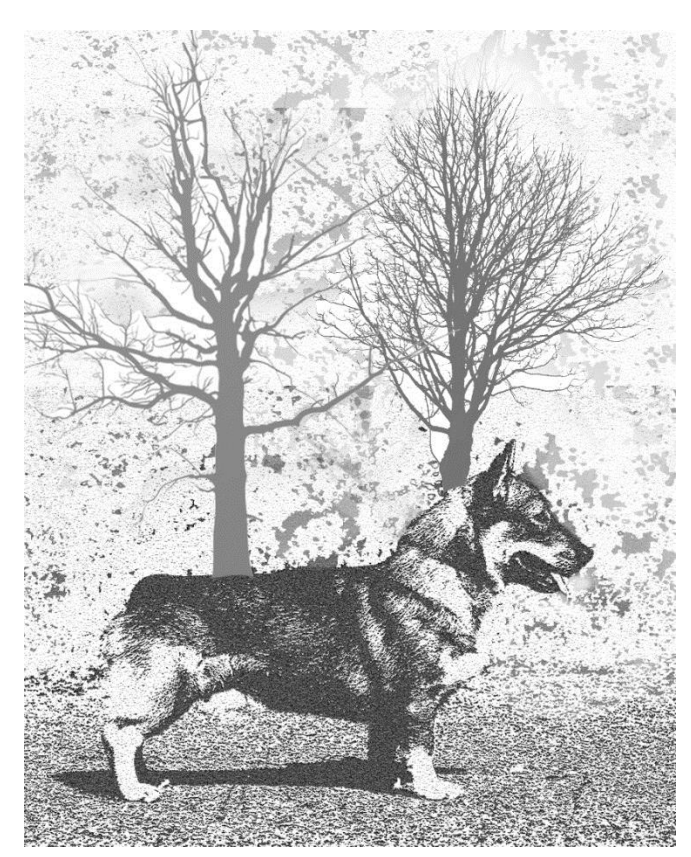

\* Part of the background of the picture is removed and replaced with tree silhouettes.

\* The picture has been edited in black and white

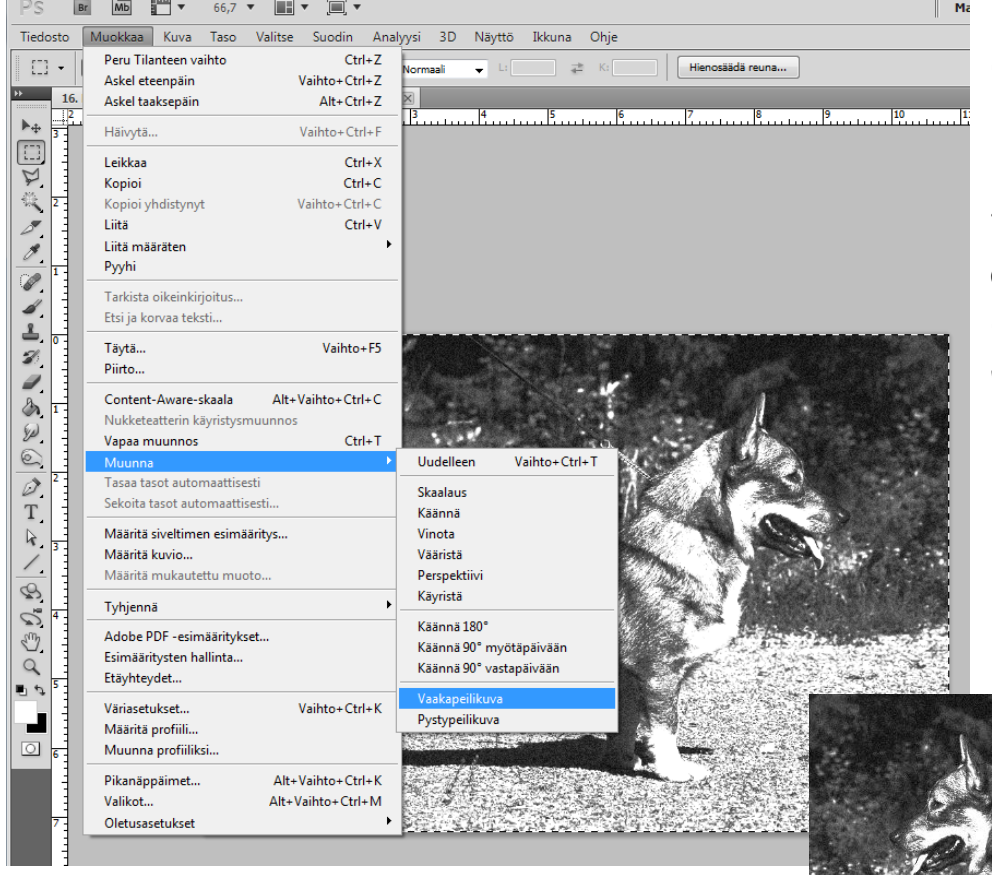

Remember to flip the image before printing. Especialy if there is text on the image, and also if there are faces. Otherwise the photo will turn into a mirror image.

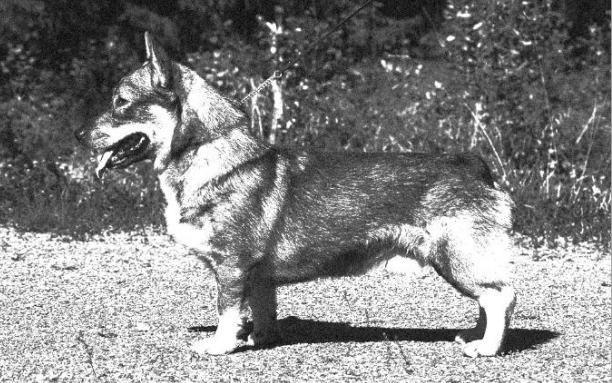

Print your work with laser printer

ANNEX 2

# Image transfer

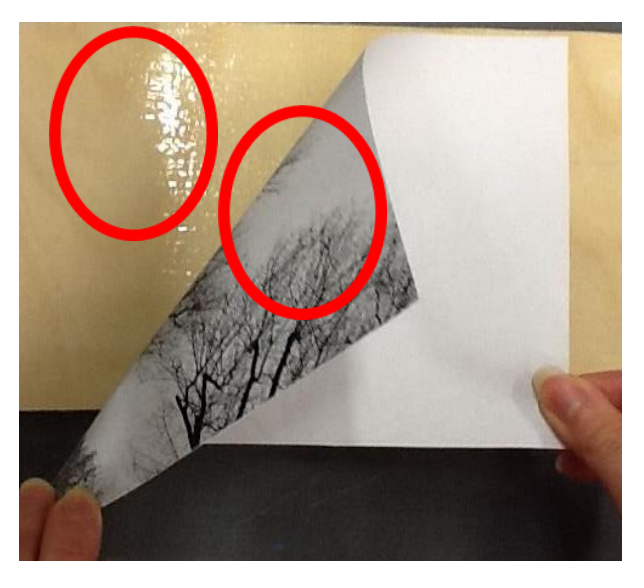

\* Put glue on either the image surface or the substrate, where you intend to transfer the image

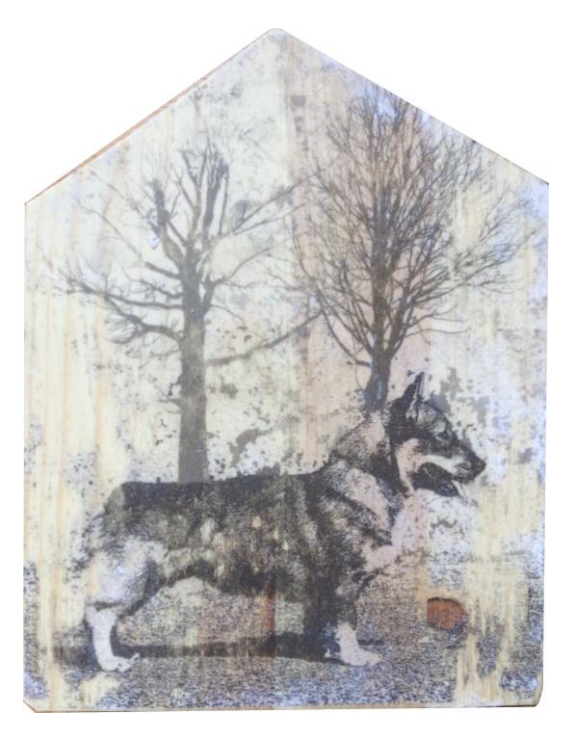

Finished artwork

# Kuvan muokkaus **LIITE 1**

 $\overline{\phantom{a}}$  Bold Co...

 $\frac{A}{IA}$  (Autom.)  $\rightarrow$ 

 $a_{\overline{a}}$  Terävä

 $\overline{\phantom{a}}$ 

 $\begin{array}{|c|c|c|}\hline \textbf{A} & \textbf{0} & \textbf{0} \\ \hline \end{array}$ 

Väri:

 $\mathbf{T}$  100%

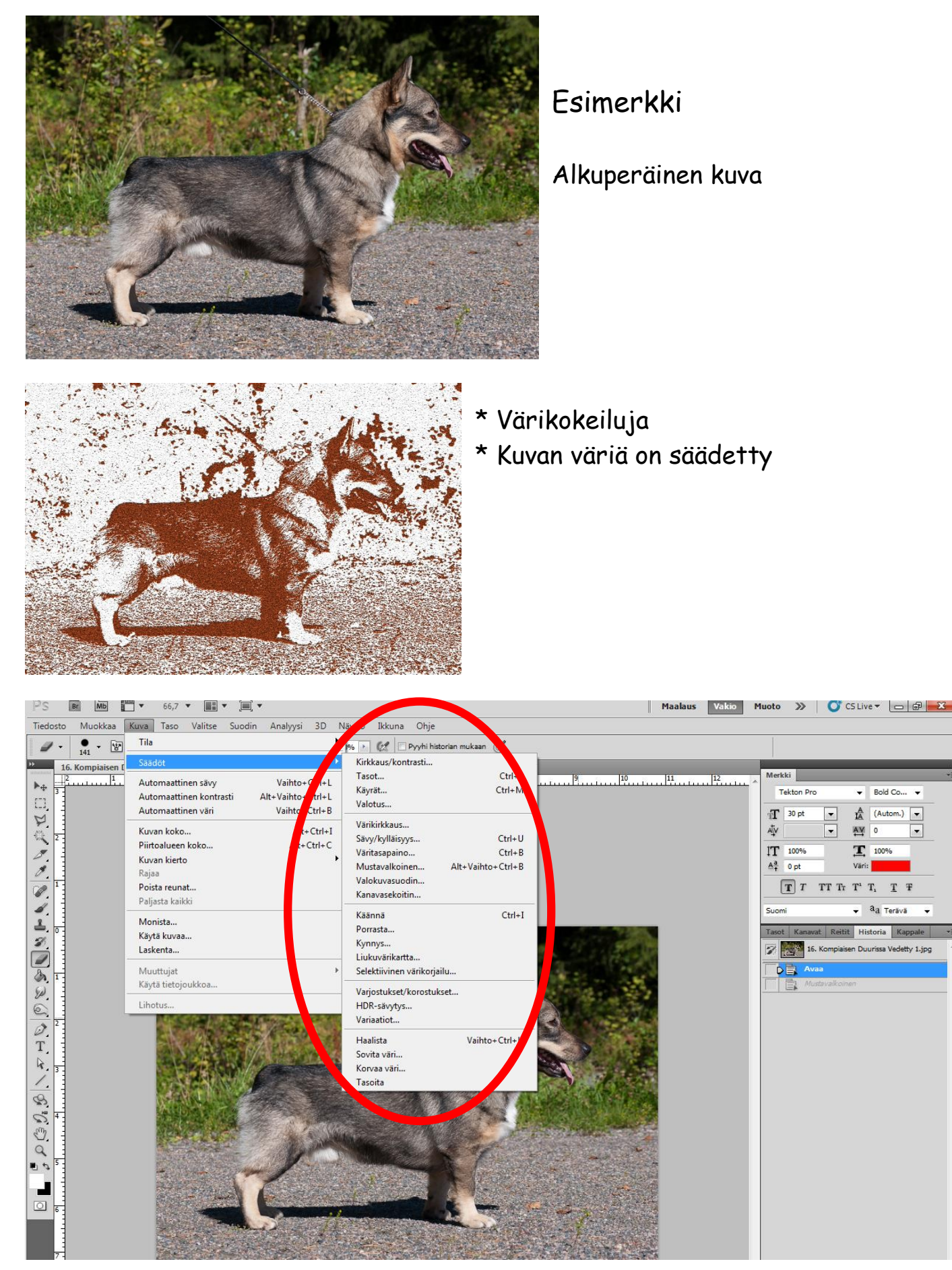

\* Valittavana on runsaasti eri mahdollisuuksia kuvan värin säätämiseen

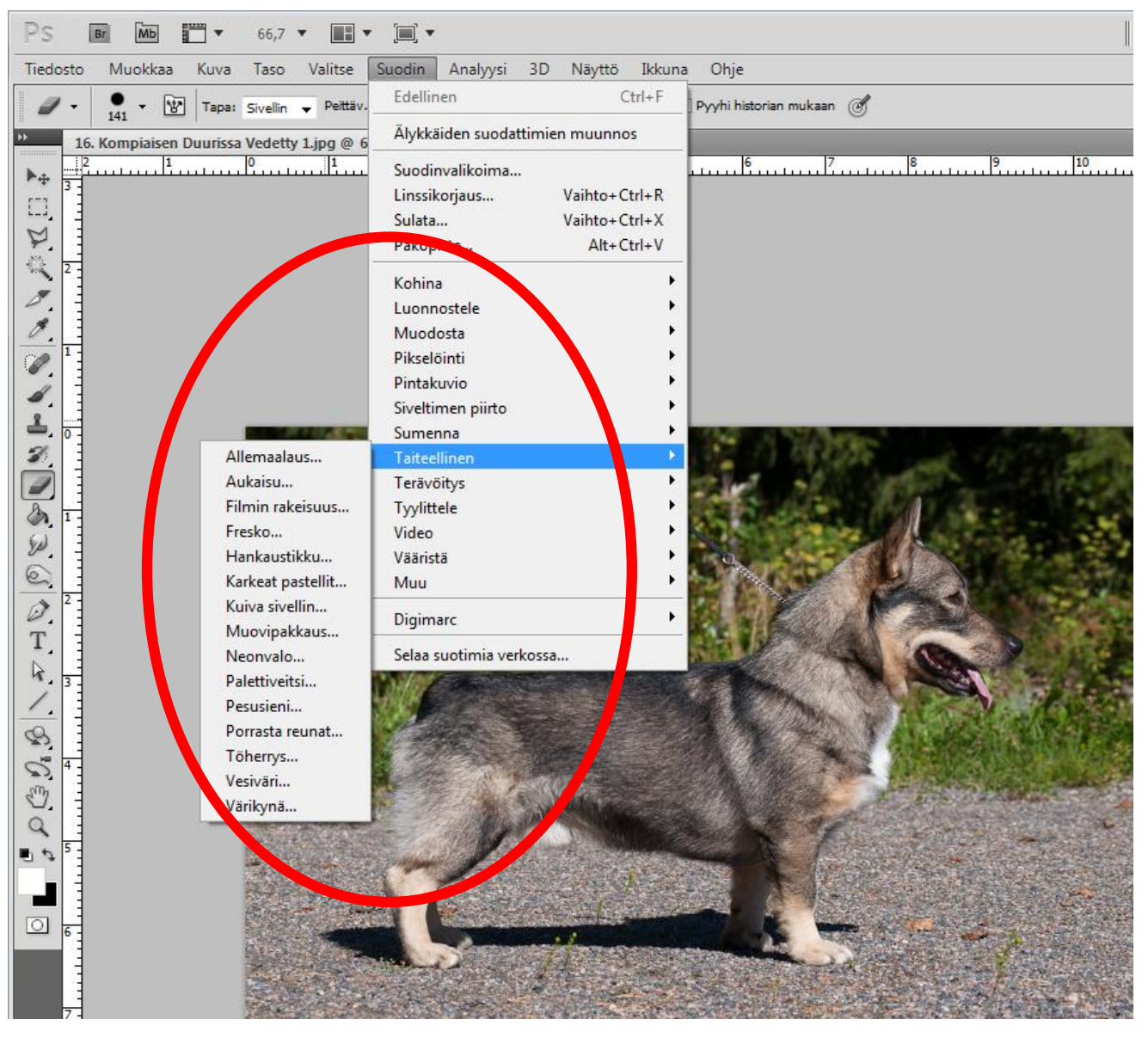

- \* Photoshopissa on noin 40 erilaista efektiä kuvan muokkaukseen
- \* Voit myös laittaa efektejä efektien päälle

\* Muista, että tämä on aikaa vievää hommaa kokeilla millaisen kuvan saa milläkin efektillä

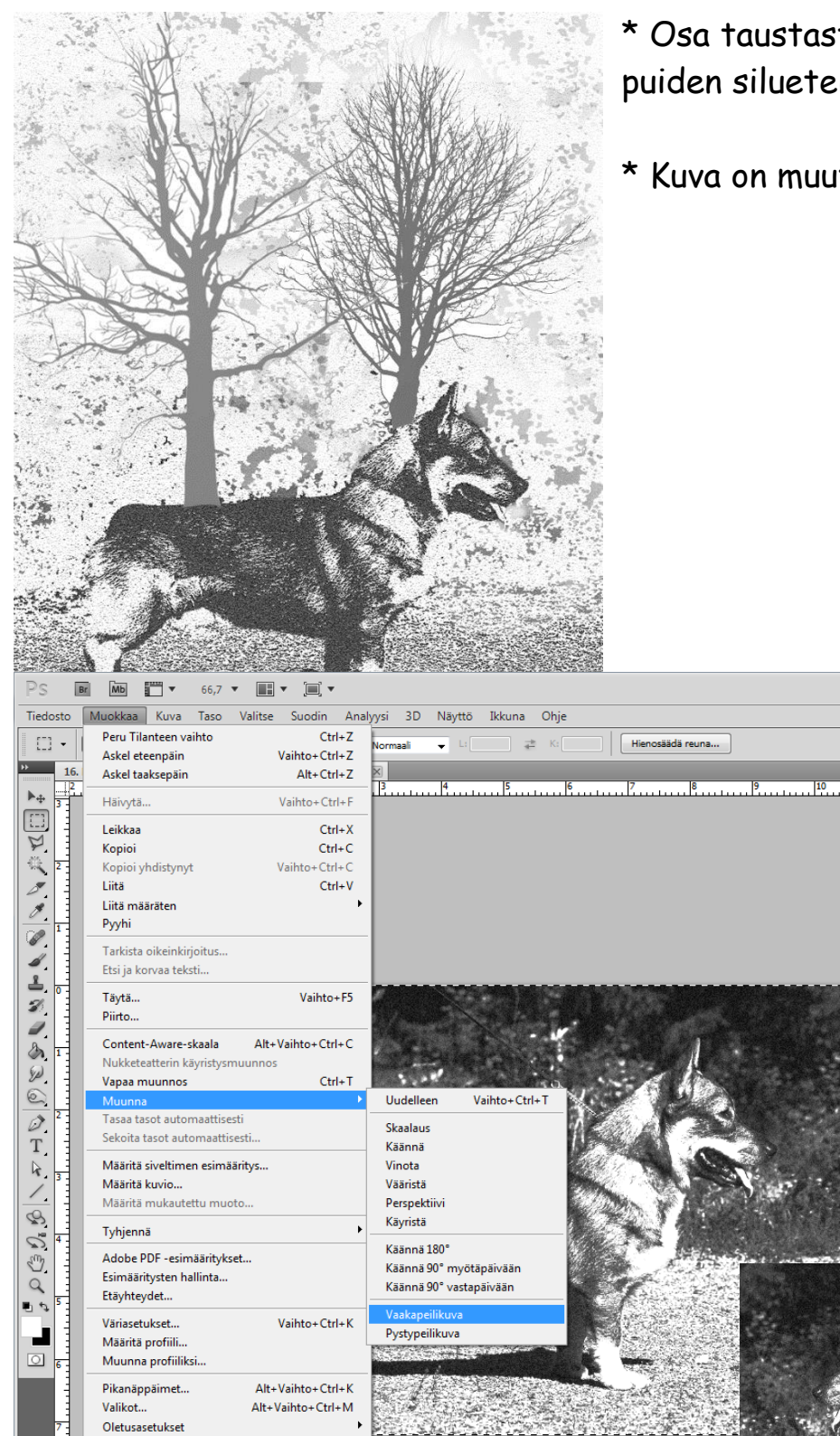

- \* Osa taustasta on poistettu ja korvattu puiden silueteilla
- \* Kuva on muutettu musta-valkoiseksi

 $\parallel$  Ma

Muista kääntää kuva vaakapeilikuvaksi. Erityisesti ole tarkkana jos kuvassa on tekstiä tai kasvoja. Muutoin valmiista kuvasta tulee peilikuva .

Tulosta kuvasi laser tulostimella

# Kuvan siirto

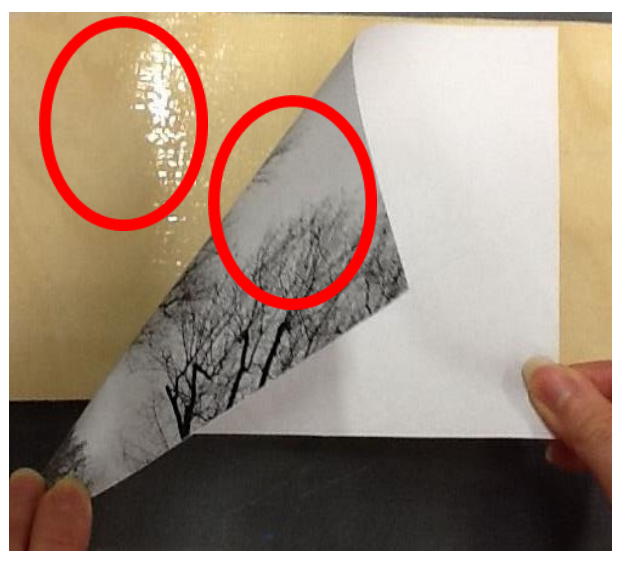

\* Laita liimaa joko alustalle tai kuvan päälypuolelle

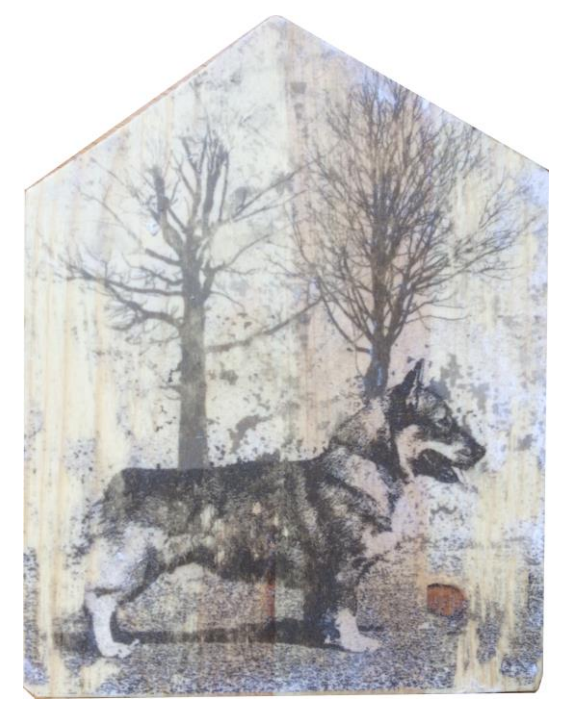

Valmis työ